### **INLEDNING**

**Vi hänvisar till medföljande blad angående operationsexempel. Numret till höger om varje rubrik anger aktuellt operationsex-**

**empel.** När du läst denna handbok bör du förvara den på lämplig plats, om

du behöver den igen.

#### **Handhavande**

Följ dessa råd för att räknaren ska fungera utan problem:

- 1. Förvara inte räknaren i en bakficka.
- 2. Utsätt inte räknaren för extrema temperaturer.
- 3. Tappa inte räknaren och utsätt den inte för våld. 4. Rengör den endast med en mjuk, torr trasa.
- 5. Räknaren ska inte användas eller förvaras där vätska kan stänka på den.
- 
- ♦ Tryck på RESET-knappen endast i följande fall: • Då räknaren används för första gången
- Då du bytt batterier
- För att tömma innehållet i alla minnen
- Då räknaren låst sig och inga tangenter fungerar.

Om räknaren behöver teknisk service ska du endast anlita en SHARP-återförsäljare med service, av SHARP godkänd serviceverkstad eller SHARPs reparationsservice, där sådan finns.

**Hårt Fodral**

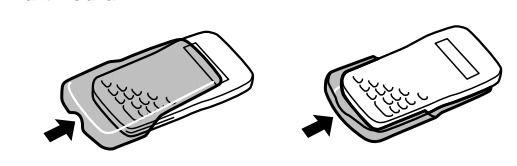

**SKÄRM**

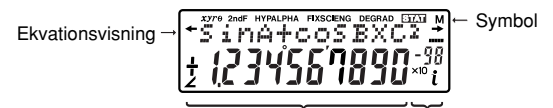

Mantissa Exponent

- ←/**→** : Visas då hela formeln inte får plats. Tryck ( ( )/( ▶ så visas resten av formeln.
- *xy***/***r*<sup>θ</sup> **:** Indikerar att resultaten visas som komplexa tal. 2ndF : Visas när  $\sqrt{2ndF}$  trycks in och anger att de funktioner som
- visas i orange är tillgängliga. **HYP** : Indikerar att man har tryckt på (hyp) och de hyperboliska funktionerna går att nå. Om man trycker (<u>2ndF) (archyp</u><br>visas symbolerna "**2ndF HYP**" och man kan nå de inversa hyperboliska funktionerna.
- ALPHA: Indikerar att man tryckt (2ndF) (ALPHA) eller (STO) ((RCL)) och man kan skriva in eller ta fram minnets innehåll och ta fram statistik.
- **FIX/SCI/ENG:** Visar hur ett värde skrivs. Ändras varje gång man trycker på (2ndF) (FSE).
- **DEG/RAD/GRAD:** Visar aktuell vinkelenhet. Ändras varje gång man trycker på  $(DRG)$ .
- **STAT :** Visas då man valt statistikläge.
- **M :** Visar att ett numeriskt värde är lagrat i det oberoende minnet.
- **:** Indikerar att räknaren visar en vinkel som resultat vid beräkning med komplexa tal.
- *i* **:** Indikerar att räknaren visar ett imaginärt tal som resultat vid beräkning med komplexa tal.

(Vid normal användning syns inte alla symboler på samma gång.) Om mantissans värde inte ligger inom området ±0.000000001 – ±9999999999, visas talet i stället på exponentiell form. Talen kan visas på olika sätt beroende på beräkningens syfte.

<u>.</u><br>Knaren och <u>ØndE (OEE)</u> för att stänga av den.

- Tryck  $\blacksquare$  eller  $\blacksquare$  för att flytta markören. Du kan även återgå till formeln efter slutförd beräkning genom att trycka (█)<br>((◀)). Nedan beskrivs hur man kan ta fram flera rader.
- Om du behöver ta bort ett tal, flyttar du markören till det tal du vill radera och trycker på (<del>DEL)</del>.<br>Det tal markören står på tas bort.
- Om du behöver skriva in ett tal, placerar du markören omedelbart efter den plats där talet ska in och skriver talet.

Formlerna innefattar även instruktioner som avslutar beräkningen såsom "=" och högst 142 tecken får plats i minnet. När minnet är fullt raderas de äldsta sparade formlerna ut först. Tryck  $\Box$  för att visa den förra formeln och resultatet. Tryck (A) igen så visas föregående formel (då du ser den föregående kan du trycka  $\left( \right.\blacktriangledown\right)$ för att se formlerna i tur och ordning). Dessutom kan du trycka  $\boxed{\sqrt{2ndF}}$  för att komma till den äldsta formeln.

• Minnet för flera rader nollställs av följande åtgärder:  $(2ndF)$  $(CA)$ , @F (inkl. automatiskt strömavslag), ändring av lägesval, RESET, 2ndF [RANDOM], 2ndF (ANS), konstantberäkning, differential-/integralkalkyl, vinkelomvandling/ny vinkelenhet, omvandling mellan olika talsystem (bas N), koordinatomvandling, då numeriska värden lagras i tillfälliga minnen och det oberoende minnet samt inmatning/radering av statistikdata.

## **INNAN DU ANVÄNDER RÄKNAREN**

**Så skrivs tangenterna i denna handbok** I denna handbok beskrivs tangenttryckningarna så här:

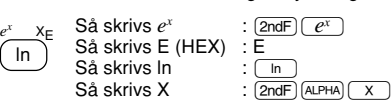

Denna räknare utför operationer enligt följande prioritetsordning:<br>① ∠ ② Funktioner med argument före funktionen (x<sup>-t</sup>, x<sup>2</sup>, n! etc.) ③ Y<sup>x</sup>, <sup>x√</sup> ④ Implicit multiplikation med ett värde i ett minne (2Y, etc.) ⑤ Funktioner med argument efter funktionen (sin, cos etc.) ⑥<br>Implicit multiplikation med en funktion (2sin30 etc.) ⑦ ոCr, ոPr ⑧ ×,  $\overline{19}$  +, –  $\overline{10}$  AND  $\overline{10}$  OR, XOR, XNOR  $\overline{12}$  =, M+, M-,  $\Rightarrow$ M,  $\blacktriangleright$ DEG, |RAD, |GRAD, DATA, CD, →rθ, →xy och andra instruktioner som avslutar beräkning.

För att använda en funktion som står skriven med orange text ovanför en tangent måste (2ndF) tryckas in före aktuell tangent. Tal visas med vanliga siffror och inte som tangenter.

• Den avslutande parentesen  $\Box$  precis före  $\equiv$  eller  $\boxed{M+}$ kan utelämnas.

## **Koppla på och stänga av**

### **Olika sätt att nollställa**

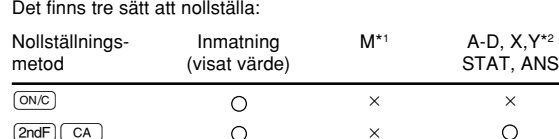

RESET

a t **j|**b x x

x 0 X1

 $\widetilde{x_1}$  x

1 43

x<sub>0</sub> y x

: Nollställs × : Värdet finns kvar

\*1 Det oberoende minnet M.

\*2 Tillfälliga minnen A-D, X och Y, statistiska data och minnet för

 $\circ$ 

 $S = \frac{1}{3}h\{f(a)+4\{f(a+h)+f(a+3h)+\cdots+f(a+(N-1)h)\}$ +2{ƒ(*a*+2*h*)+ƒ(*a*+4*h*)+······+ƒ(*a*+(N–2)*h*)}+*f*(*b*)} Differentialkalkyl:

senaste resultat.

 $\Omega$ 

 $\circ$ 

#### **Ändra en formel**

#### **Ta fram flera rader (1)**

## Denna räknare kan ta fram de formler som använts tidigare.

- Resultatet av en beräkning med komplexa tal kan skrivas på två sätt. 1 Som rätvinkliga koordinater. (*xy* visas i sifferfönstret.)  $\boxed{\mathsf{2ndF}}$   $\rightarrow$ xy
- 2 Som polära koordinater. (rθ visas i sifferfönstret.)  $(2ndF)(\rightarrow r\theta)$

1 Rätvinkliga koordinater x-koordinat y-koordinat

x-koordinat <del>+</del><br>eller x-koordinat (  $\begin{array}{c} \square \end{array}$ Üy-koordinat Ü

- $r\left(\overline{z}\right)\theta$ r: absolut värde
- θ: argument
- Då man väljer annat arbetssätt, försvinner den imaginära delen av ett komplext tal, som lagrats i det oberoende minnet (M).
- Ett komplext tal som uttrycks som rätvinkliga koordinater med y-
- värdet noll eller som polära koordinater med vinkeln noll behandlas som ett reellt tal.

Statistiska beräkningar utförs i statistikläget. Tryck (<u>2ndF) (MODE) ( 2 )</u><br>för att välja statistikläge. Räknaren kan utföra de sju statistiska

 (STAT 1) : Linjär regression (STAT 2) : Kvadratisk regression (STAT 3) : Exponentiell regression (4) (STAT 4) : Logaritmisk regression

#### **Prioritetsnivåer vid beräkning**

- 5 (STAT 5) : Potensregression
- 6 (STAT 6) : Invers regression

Data ((x,y)) frekvens (DATA) (då samma värde återkommer flera gånger)

*Data x* (<u>(الأرين)</u> Data y (محمد)<br>*Data x ((المرك) Data y ((المرك) frekvens (محمد) (då ett värde åter*kommer flera gånger *x* och *y*.)

• Då parenteser används har beräkningar inom parentes förtur framför alla andra beräkningar.

## **TEKNISKA BERÄKNINGAR**

• Tryck (2ndF) (MODE)  $\overline{\hspace{0.1cm}0\hspace{0.1cm}}$  för att välja normalläge.<br>• Tryck (ON/C) innan ny beräkning för att tömma skärmen. Vidare, om indikeringen FIX, SCI eller ENG visas på skärmen, så tryck (2ndF) (FSE) för att ta bort denna indikering.

Arbetsläge Normal (NORMAL):  $[2ndF]$  (MODE) 0 Används vid aritmetiska operationer och funktions –beräkningar.

#### **Aritmetiska operationer (2)**

Arbetsläge Komplexa tal (CPLX): 2ndF) MODE 1 Används vid aritmetiska operationer med komplexa tal .

Arbetsläge Statistik (STAT): (2ndF) MODE) (2) Används vid statistiska ber äkningar.

### **Konstanträkning (3)**

• I konstantberäkningarna blir addenden en konstant. Subtraktion och division utförs på samma sätt. Vid multiplikation blir multiplikanden en konstant.

• Vid konstantberäkningar visas konstanten som ett K.

Differential- och integralkalkyl finns bara i arbetsläge Normal Beräkningsvillkor som x-värdet vid differentialkalkyl eller startpunkt vid integrering kan endast anges som numeriska värden och form-ler som 22 kan inte användas. Man kan använda samma formel flera gånger efter varann och göra om beräkningen med ändrade villkor utan att skriva om formeln.

- **Funktioner (4)** • Vi hänvisar till operationsexemplen för varje funktion.
- Välj vinkelenhet innan beräkningar görs.
- De inversa trigonometriska funktionernas resultat visas inom följande område:

y

x b

a 0

y

ſ I I I I l  $h = \frac{b-a}{N}$ I J

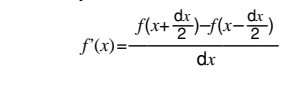

N=2*n a* ≤ *x* ≤ *b* N

[Beräkning av integraler] Integralkalkyl kräver lång beräkningstid beroende på integrander och underintervall. Under pågående beräkning visas meddelandet<br>"Calculating!" Tryck (<u>ōwc</u>) för att avbryta beräkningen. Tänk också på till att det blir stora fel i integralen då små ändringar av integrationsområdet ger stora variationer samt för periodiska funktioner etc. där positiva och negativa integralvärden förekommer beroende på intervallet. I det första fallet bör integrationsintervallen

Ex. 2  $(2ndF)$   $\rightarrow$ r $\theta$ Beräkningsfel (Error 2):

> större än 10<sup>100</sup> • Division med 0.

• Tillgängligt antal buffertminnen har överskridits. Det finns 8 buffertminnen\* för numeriska värden och 16 för beräkningskommandon.

Formeln är för lång (Error 4):<br>• Formeln får inte plats i buffertminnet för inmatning (142 tecken).<br>En formel måste vara kortare än 142 tecken.

göras så små som möjligt. I det senare fallet ska de positiva och negativa värdena skiljas

åt. Följ dessa råd så blir beräkningens resultat noggrannare och beräkningstiden kortare.

#### **Slumptal**

Ett pseudoslumptal med tre signifikanta siffror kan genereras med en tryckning på  $(2ndF)$  RANDOM)  $($  =  $)$ . Tryck  $($  =  $)$  för att generera nästa slumptal. Denna funktion kan utföras i normalläge och i statistiklägena. (Du kan inte använda denna funktion samtidigt som funktionen N-Base används.) • Slumptalen använder minnesplatsen Y. Varje slumptal genere-

ras utgående från värdet som lagrats i minne Y (ger en serie pseudoslumptal).

### **Vinkelomvandling (6)**

Varje gång  $\overline{2ndF}$   $\overline{DRG}$ ) trycks in ändras vinkelenheten i följd.

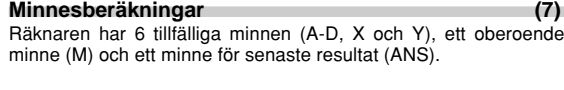

## **BERÄKNINGAR MED KOMPLEXA TAL (14)**

Det går att utföra addition, subtraktion, multiplikation och division med komplexa tal. Tryck (2ndF) MODE 1 för att välja arbetssätt Komplexa tal.

### **Inmatning av komplexa tal**

#### **Statistiskberäkningar med en variabel (15)** Statistik för 1

2 Polära koordinater

Statistik för  $\oplus$  och  $\otimes$  och dessutom uppskattning av y för ett givet *x* (uppskatta *y'*) och uppskattning av *x* för ett givet *y* (uppskatta *x'*)

Statistik ur  $\overline{1}$  och  $\overline{2}$ . Dessutom uppskattning av *y* för ett givet *x* och uppskattning av *x* för ett givet *y*. (Eftersom räknaren omvandlar varje formel till en formel med linjär regression innan en egentlig beräkning påbörjas, så erhåller den all statistik, förutom koefficienterna *a* och *b*, från omvandlat data istället för från inmatat data.)

**STATISTISKA BERÄKNINGAR**

Statistik för  $\circled{1}$  och  $\circled{2}$  och koefficienterna *a*, *b*, *c* i den kvadratiska regressionsformeln  $(y = a + bx + cx^2)$ . (Kvadratisk regressionsanalys ger ingen korrelationskoefficient ( @≠ *<sup>r</sup>*).) Tryck på , när två *x*´ -värden förekommer.

beräkningar som visas nedan. När du har valt statistikläge väljer du önskad beräkning genom att trycka på motsvarande

siffertangent.

Om visningen på skärmen har svag kontrast eller om ingenting visas på skärmen ens då  $\overline{{\scriptstyle\text{GWC}}}$  trycks in vid dålig belysning, så är

Om du vill byta till en annan statistisk ber äkning, trycker du (2ndF) MODE  $\boxed{2}$  för statistikläge följt av den aktuella siffran. 0 (STAT 0) : Statistikberäkningar med en variabel

 $(2ndF)$   $(MODE)$   $(2)$ 

#### [Inmatning av data]

Statistik med en variabel

Data (DATA)

## Statistik med två variabler

### [Ändring av data]

Ändring innan man tryckt (DATA);

Ta bort felaktiga data med <a>
</a>
ON/C

- 
- Andring då man tryckt  $\boxed{\text{DATA}}$ :<br>Tryck  $\boxed{\text{This}}$  för att bekräfta senast inmatade värde och tryck<br> $\boxed{\text{angle}}$   $\boxed{\text{CD}}$  för att ta bort det.

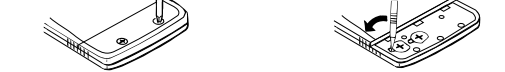

 $(Fig. 1)$  (Fig. 2)

Ett fel uppstår i de statistiska beräkningsformlerna:

• då absolutvärdet av ett mellanresultat eller beräkningens resul-

Linjär *y* = *a* + *bx* Exponentiell  $y = a \cdot e^b$ Logaritmisk  $y = a + b \cdot \ln x$ Potens  $y = a \cdot x^b$ 

• vid försök att dra kvadratroten ur ett negativt tal. • då ingen lösning existerar vid kvadratisk regressionsanalys.

tat är lika med eller större än  $1 \times 10^{100}$ .

**SVENSKA**

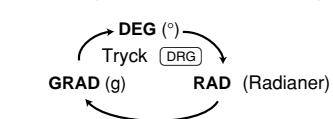

### **Funktionen Modify (13)**

Internt i räknaren har alla beräkningsresultat exponentiell form med upp till 12 signifikanta siffror. Beräkningens interna (verkliga) resultat kan skilja sig något från det som visas i sifferfönstret, eftersom resultatet visas på den form du ställt in och med inställt antal decimaler. Funktionen Modify (MDF) omvandlar det interna värdet till det värde som visas, så att nästa beräkning utgår från det visade värdet.

### **Ställ in rätt vinkelenhet**

I denna räknare kan följande tre vinkelenheter anges.

### **VIKTIGA INSTÄLLNINGAR**

### **Val av arbetsläge**

- $\overline{(2ndF)}$   $\rightarrow$  BIN): Omvandling till det binära systemet. " $\overline{h}$ " visas.
- $\boxed{\text{2ndF}}$  $\boxed{\div \text{OCT}}$ : Omvandling till det oktala systemet. " $\boxed{\text{0}}$ " visas.
- $\overline{[2ndF]}$  +HEX): Omvandling till det hexadecimala systemet. "H" vi-
- sas.  $[2ndF] \rightarrow DEC$ : Omvandling till det decimala systemet. " $\mathbf{h}$ ", " $\mathbf{u}$ ", och
- "H" syns inte i sifferfönstret. Värdet i sifferfönstret omvandlas då man trycker på dessa tangenter.

När man byter arbetsläge nollställs tillfälliga minnen, statistikdata och minnet för senaste resultat, även om man väljer samma arbetsläge som förut.

### **Differential-/Integralkalkyl (5)**

- När en beräkning utförs försvinner det värde som ligger i minnet X. • Vid utförande av en differentialberäkning ska formeln anges först och därefter värde *x* i differentialberäkning och minutintervall (d*x*). Om inget numeriskt värde är specificerat för minutintervall, så kommer *x*≠0 att vara *x*×10–4 och *x*=0 att vara 10–4 från värdet på det numeriska derivatat.
- Vid utförande av en integralberäkning ska formeln anges först och därefter gränsvärden (*a*, *b*) och delintervaller (n). Om inget numeriskt värde är specificerat för delintervaller, så kommer beräkning att utföras med hjälp av n=100.

Differential- och integralkalkyl utförs med nedanstående formler. Resultatet kan i vissa sällsynta fall bli felaktigt, då funktionen är diskontinuerlig.

Integralkalkyl (Simpsons formel)

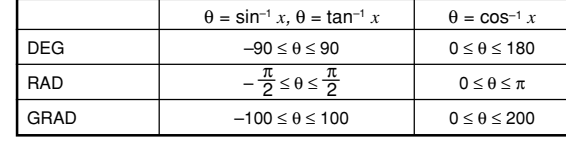

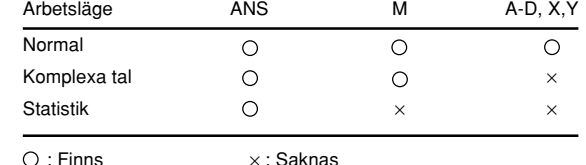

• Beräkningens resultat lagras automatiskt i minnena X och Y. Värdet på *r* eller *x*: i minnet X Värdet på θ eller *y*: i minnet Y

**FEL OCH DEFINITIONSOMRÅDEN**

formeln eller tryck  $\overline{(ONC)}$  för att ta bort formeln.

**Fel**

Ett fel uppstår om en operation ligger utanför definitions–området eller om man försöker utföra en otillåten matematisk operation. När ett fel uppstår trycker man ((eller (b) så flyttas markören automatiskt tillbaka till den plats i formeln där felet uppstod. Ändra

**Felkoder och feltyper**

Syntaxfel (Error 1):

• Du har försökt utföra en ogiltig operation.

vid division med noll.

Invers  $y = a + b \frac{1}{x}$ 

Kvadratisk  $y = a + bx + cx^2$ 

• Absolutvärdet av ett delresultat eller slutresultat är lika med eller

• Under pågående beräkning har definitionsområdets gränser över-

skridits. Djupfel (Error 3):

\*4 buffertar i STAT och läget med komplexa tal

**Definitionsområden (19)**

Vi hänvisar också till bladet med operationsexempel.

• Inom angivna områden har denna räknare en noggrannhet på ±1 i mantissans minst signifikanta siffra. Vid fortsatta beräkningar (även kedjeberäkningar) ackumuleras felen och ger mins-

kad noggrannhet.

• Definitionsområden ±10-99 ~ ±9.999999999×1099 och 0.

Om absolutvärdet av ett inmatat värde, ett slutresultat eller mellan-resultat i en beräkning är mindre än 10–99, anses värdet vara 0 i

beräkningar och i sifferfönstret.

## [Tillfälliga minnen (A-D, X och Y)]

Ett lagrat värde kan tas fram som ett värde eller en variabel i en formel.

• Ett tal i minnet med oändligt många decimaler bör tas fram som en variabel för att ge korrekt beräkningsresultat.

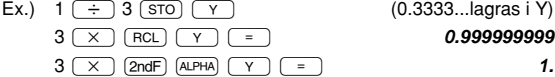

#### [Det oberoende minnet (M)]

Fungerar som de tillfälliga minnena och dessutom kan ett värde adderas till eller subtraheras från det värde som finns i minnet.

### [Minnet för senaste resultat (ANS)]

Beräkningens resultat lagras automatiskt i minnet för senaste resultat då man tryckt  $\left(\frac{3}{2}\right)$  eller utfört en instruktion som avslutar beräkningen.

#### Observera:

Resultaten från följande funktioner lagras automatiskt i minnena X eller Y. Var försiktig med hur du använder minnena X och Y, när du använder dessa funktioner.

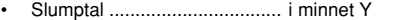

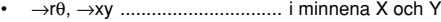

De tillfälliga minnena och minnet för senaste resultat töms då man väljer arbetssätt, även om man inte ändrar arbetsläge.

#### **Kedjeberäkningar (8)**

I denna räknare kan föregående beräknings resultat direkt användas i en ny beräkning.

Den föregående beräkningens resultat hämtas inte in om man redan skrivit flera instruktioner.

#### **Bråktal (9)**

- Denna räknare utför aritmetiska operationer och minnesberäkningar med hjälp av fraktioner liksom omvandling mellan ett decimalt tal och en fraktion.
- Det går alltid att skriva totalt upp till 10 siffror inklusive heltalsdel, täljare, nämnare och bråksymbolen ( $\Gamma$ ).
- Om det antal siffror som ska visas är större än 10, omvandlas talet till och visas som ett decimaltal.
- Ett decimalt tal, en variabel eller en exponent kan inte användas i en fraktion.

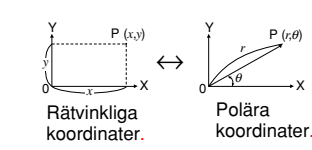

Följande statistik kan erhållas för varje statistisk beräkning (vi hänvisar till tabellen nedan):

### **Beräkning med linjär regression (16)**

### **Beräkning med exponentiell regression, logaritmisk regression, potensregression och invers regression**

### **Kvadratisk regressionsanalys (17)**

Vid beräkningar med a, b och c kan endast ett numeriskt värde sparas.

**BATTERIBYTE**

**Att tänka på vid batteribyte**

Batterier som hanteras felaktigt kan orsaka explosion eller läcka ut

elektrolyt. Följ dessa regler:

• Byt båda batterierna på samma gång. • Blanda inte gamla och nya batterier. • Kontrollera att de nya batterierna är av rätt typ.

• Vänd varje batteri rätt enligt instruktionen i räknaren då det sätts i.

**När ska batterierna bytas?**

det dags att byta ut batterierna.

**Varning**

• Förvara batterierna utom räckhåll för barn.

• Om använda batterier får sitta kvar i räknaren kan de läcka och

skada räknaren.

• Olämplig hantering kan ge risk för explosion. • Batterierna måste bytas mot andra av samma typ. • Kasta inte batterier i öppen eld eftersom de kan explodera.

1. Stäng av räknaren med en tryckning på  $(2ndF)$  (OFF).

**Byt batterier så här**

2. Skruva bort två skruvar. (Fig. 1)

3. Skjut batterifackets lock ett litet stycke ock lyft bort det. 4. Bänd försiktigt bort de använda batterierna med en kulspets-

penna eller liknande. (Fig. 2)

5. Sätt i två nya batterier. Se till att "+" är uppåt. 6. Sätt tillbaka baksidans lock och skruvar. 7. Tryck på knappen RESET (på baksidan).

• Kontrollera att skärmen ser ut som på bilden nedan. Om det inte ser ut så, tar du ur batterierna och sätter i dem och kontrollerar

IJ.

igen.

Beräkning

Interna be Väntande

Strömkäll

Drifttemp Yttermått

Tillbehör

PRINTED IN CHINA / TRYCKT I KINA / PAINETTU KIINASSA 00LUP (TINSZ0438EHZZ)

## **Tid som decimaltal och timmar, minuter, sekunder (11)** Räknaren omvandlar mellan decimala och sexagesimala tal (tim-

mar/grader, minuter, sekunder). De fyra grund–läggande aritmetiska räknesätten och minnesberäkningar kan utföras på tider i timmar, minuter och sekunder.

### **Koordinatomvandling (12)** • Innan en beräkning görs ska man välja vinkelenhet.

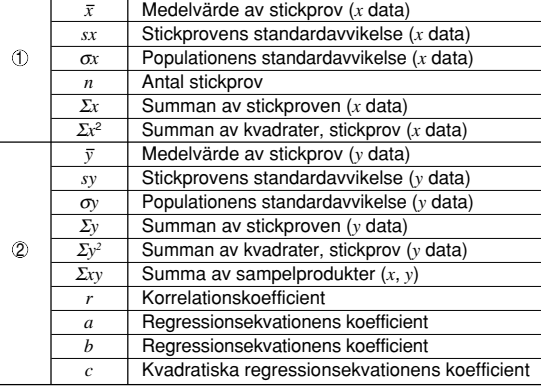

Inmatade data finns kvar i minnet tills man trycker på  $(2ndF)$   $(CA)$ eller (2ndF) (MODE) (2). Innan nya data matas in ska minnets<br>innehåll tas bort. 1

Typ Regressionsformel

### **Automatisk avstängning**

Räknaren stänger av sig för att spara på batterierna om man inte trycker på någon tangent under ca 10 minuter.

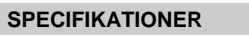

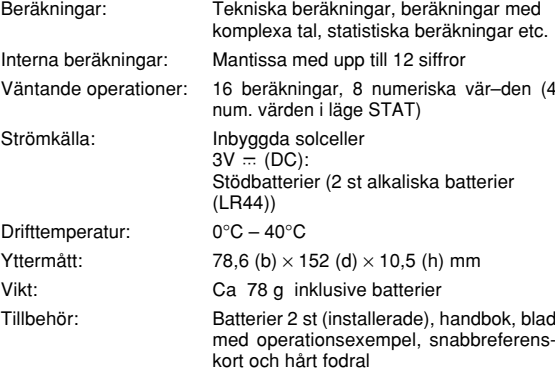

### **FÖR MER INFORMATION OM DENNA RÄKNARE**

Besök vår webbplats.

http://sharp-world.com/calculator/

# **SHARP**

**EL-520V** MODELL

## TEKNISK RÄKNARE

## **HANDBOK**

**Binära, Oktala, Decimala och Hexadecimala Operationer (Bas N) (10)**

Räknaren kan omvandla mellan tal skrivna i de binära, oktala, decimala och hexadecimala systemen. Den kan även utföra beräkningar med de fyra räknesätten, parenteser och minnen på binära, oktala, decimala och hexadecimala tal. Dessutom kan räknaren utföra de logiska operationerna AND, OR, NOT, NEG, XOR och XNOR på binära, oktala och hexadecimala tal. Omvandling till önskad notation görs med hjälp av följande tangenter:

Observera: I denna räknare skiver man de trycker hexadecimala

talen A -- F med  $\left(\frac{A}{\sqrt{d}x}\right), \left(\frac{B}{\sqrt{x}}\right), \left(\frac{C}{\sqrt{x^2}}\right), \left(\frac{C}{\sqrt{d}}\right), \left(\frac{C}{\sqrt{d}}\right), \left(\frac{C}{\sqrt{d}}\right)$ och  $\overline{OBG}$ , Talen visas på följande sätt:

$$
A \to \mathcal{A}, B \to b, C \to \ell, D \to d, E \to \ell, F \to \ell
$$

I den binära, oktala, och hexadecimala systemen går inte att skriva bråkdelar. Då ett decimalt tal som har en bråkdel omvandlas till ett binärt, oktalt eller hexadecimalt tal trunkeras bräkdelen. Bräkdelen tas också bort om resultatet av en binär, oktal, eller hexadecimal beräkning inkluderar en bräkdel. I de binära och hexadecimala systemen skrivs negativa tal som komplement.

#### **Val av hur tal visas och antal decimaler**

Räknaren har fyra sätt att visa resultatet av en beräkning. Då symbolen FIX, SCI eller ENG syns kan antalet decimaler väljas mellan 0 och 9. De visade värdena avkortas till motsvarande antal siffror.

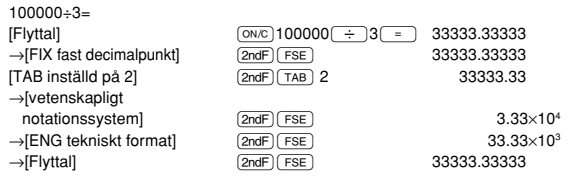

• Om ett flyttals värde inte ligger inom följande område, visar räknaren resultatet som vetenskapligt notationssystem: 0.000000001 ≤ | *x* | ≤ 9999999999

**Statistiska beräkningsformler (18)**

Vi hänvisar också till bladet med operationsexempel.

## **SHARP**

**Operation Examples** Bedienungsbeispiele **Exemples d'opérations** Ejemplos de operación Esempi di calcolo Rekenvoorbeelden Exemplos de Operação Operationsexempel Käyttöesimerkkejä 操作示例 연산 실례들 ตัวอย่างการคำนวณทำงาน امثلة العمليات

PRINTED IN CHINA/IMPRIMÉ EN CHINE/IMPRESO EN CHINA<br>OOLUP(TINSZ0434EHZZ)

## $(1)$   $\boxed{\triangle}$   $\boxed{\blacktriangledown}$

操作例

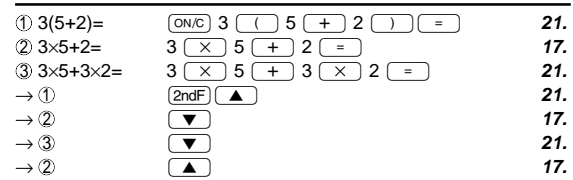

## $(2)$   $(+)$   $(-)$   $(x)$   $(+)$   $(-)$   $(-)$   $(+)$   $(-)$   $(-)$

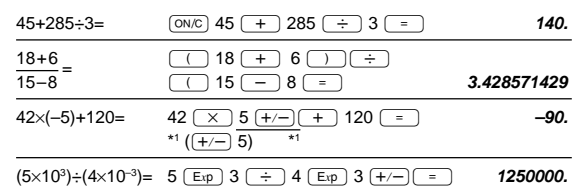

## $(3)$

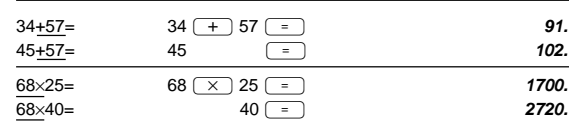

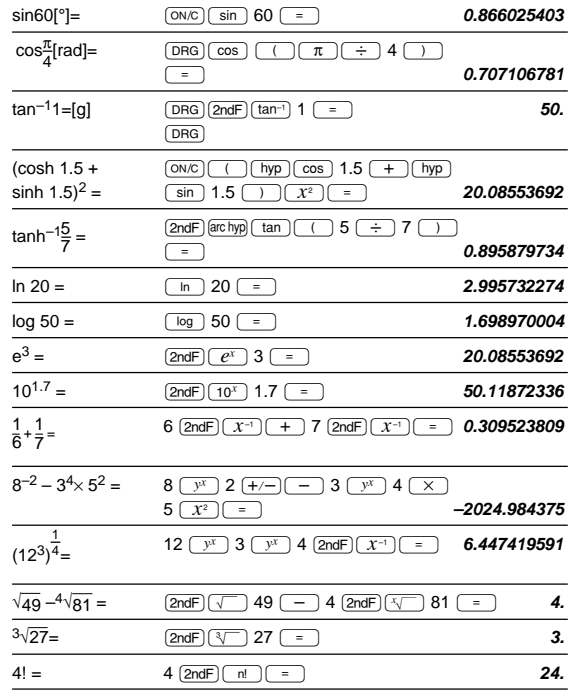

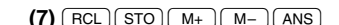

**EL-520V** 

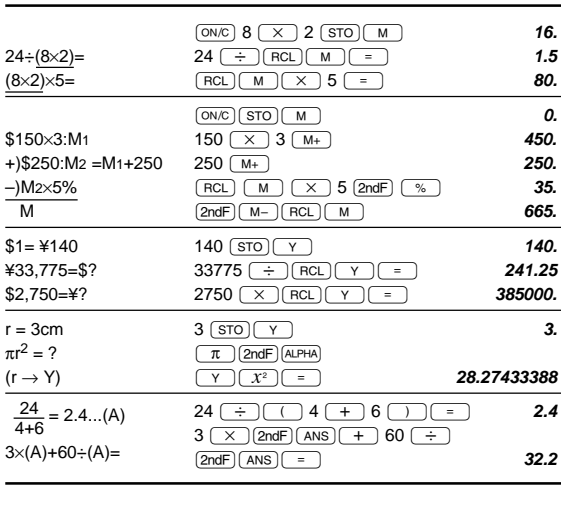

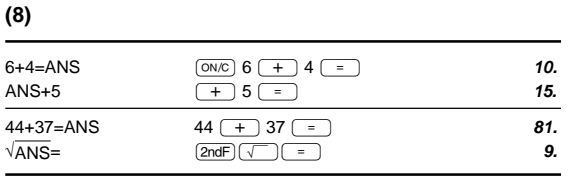

## $(9)$   $(a^{b/c})$   $(d/c)$

 $\pi$ r

 $\frac{r}{\sqrt{2}}$ 

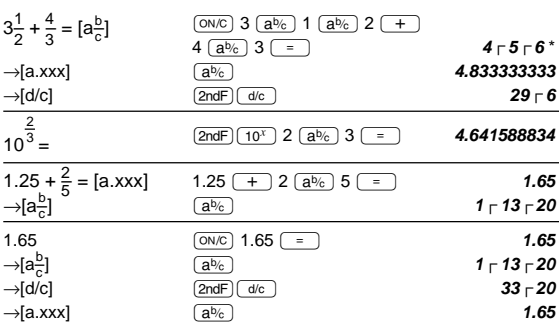

## \*  $4 \Gamma 5 \Gamma 6 = 4 \frac{5}{6}$

## $(10)$   $*$  Bin  $*$  oct  $*$  Hex  $*$  Dec  $($  Neg  $($  NOT $)$   $($  AND $)$   $($  OR $)$   $($  XOR $)$  $(XNOR)$

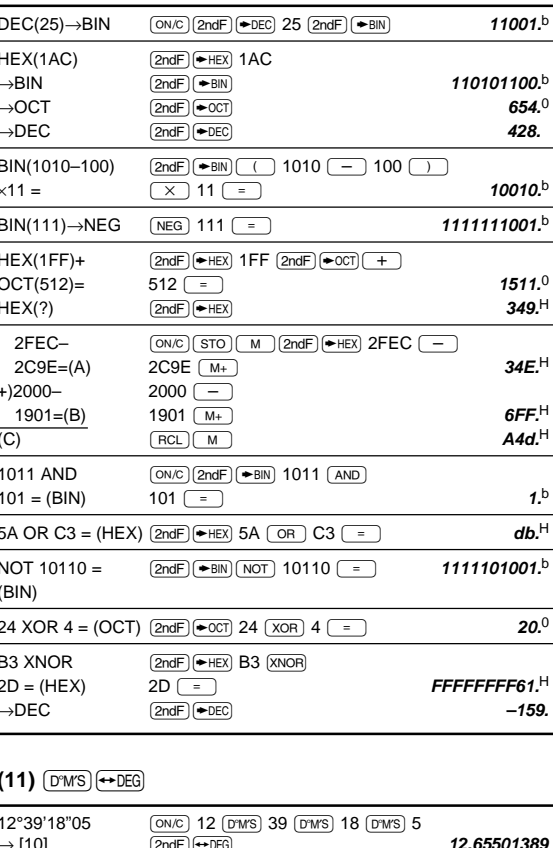

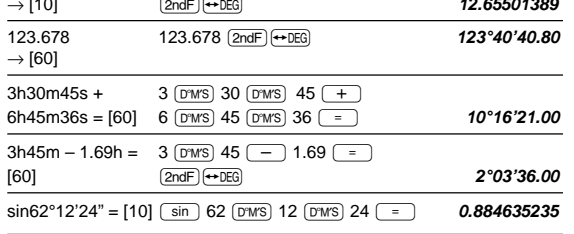

### $(14)$  (MODE) (CPLX)

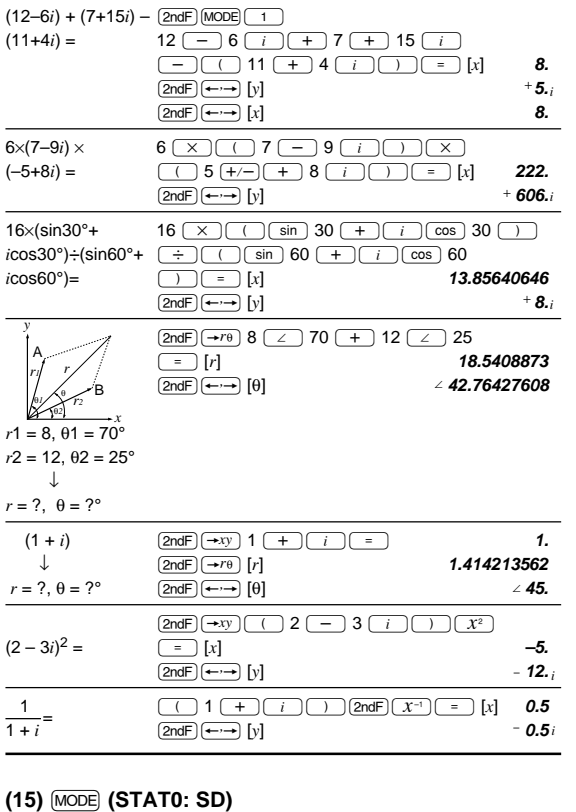

 $(19)$ 

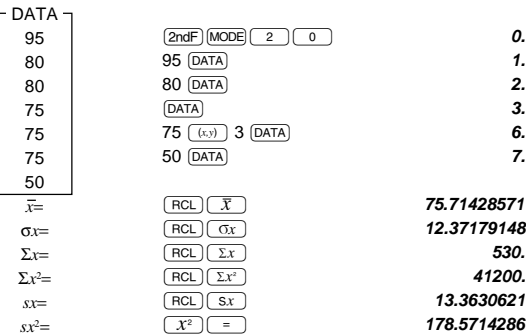

## $(16)$  MODE (STAT1:  $a+bx$ )

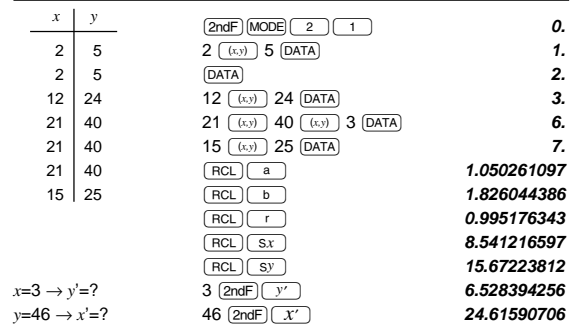

## (17)  $[MODE]$  (STAT2:  $4 + cx^2$ )

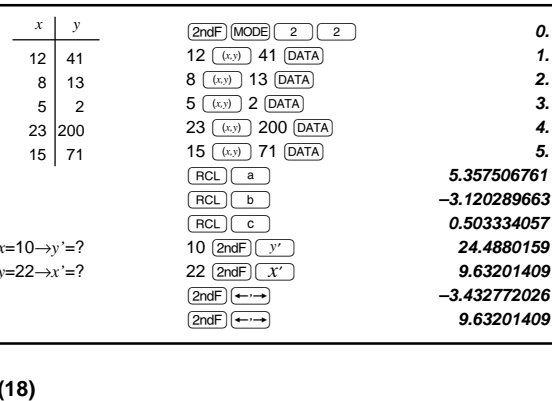

 $\bar{x} = \frac{\sum x}{n}$ <br>  $sx = \sqrt{\frac{\sum x^2 - n\bar{x}^2}{n-1}}$ <br>  $\bar{y} = \frac{\sum y}{n}$ 

```
\sigma x = \sqrt{\frac{\sum x^2 - n\bar{x}^2}{n}}<br>
\sum x = x_1 + x_2 + \dots + x_n<br>
\sum x^2 = x_1^2 + x_2^2 + \dots + x_n^2
```
 $\sigma y = \sqrt{\frac{\Sigma y^2 - n\bar{y}^2}{n}}$  $\Sigma xy = x_1y_1 + x_2y_2 + \cdots + x_ny_n$ 

 $\Sigma y = y_1 + y_2 + \dots + y_n$ <br> $\Sigma y^2 = y_1^2 + y_2^2 + \dots + y_n$ 

0.

1. 2.

 $3.$ 

4.

5.

#### Function Dynamic range Funktion zulässiger Bereich Fonction Plage dynamique Función Rango dinámico Funzioni Campi dinamici Functie Rekencapaciteit Função Limite dinâmico Funktion Definitionsområde Funktio Dynaaminen ala 函数 取值范围 역학적범위 함수 พิสัยในการคำนวณ ฟังก์ชัน النطاق الدايناميكى  $\left\Vert \mathbf{L}\right\Vert _{F}$ 関数 計算範囲 DEG:  $|x| < 10^{10}$  $|x| < 10$ <br>
(tan x : |x |  $\neq$  90 (2n-1))\*<br>  $|x| < \frac{\pi}{180} \times 10^{10}$ <br>
(tan x : |x |  $\neq \frac{\pi}{2}$  (2n-1))\*<br>  $|x| < \frac{10}{9} \times 10^{10}$ <br>
(tan x : |x |  $\neq$  100 (2n-1))\* RAD:  $sin x$ ,  $cos x$ ,  $tan x$ GRAD:  $\sin^{-1}x$ ,  $\cos^{-1}x$  $|x| \leq 1$  $tan^{-1}x$ ,  $\sqrt[3]{x}$  $|x| < 10^{10}$  $\ln x$ ,  $\log x$  $10^{-99} \leq x < 10^{100}$  $y^{\chi}$ •  $y > 0$ :  $-10^{100} < \frac{1}{x} \log y < 100 \ (x \neq 0)$  $x\sqrt{y}$ •  $y = 0$ :  $0 < x < 10^{100}$ •  $y < 0$ :  $x = 2n-1$  $(0 < |x| < 1 : \frac{1}{x} = n, x \neq 0)^{*},$  $-10^{100} < \frac{1}{x} \log |y| < 100$  $e^{\chi}$  $-10^{100} < x \le 230.2585092$  $10^x$  $-10^{100} < x < 100$  $|x| \le 230.2585092$  $sinh x$ , cosh  $x$ , tanh  $x$  $sinh^{-1} x$  $|x| < 10^{50}$  $\cosh^{-1} x$  $1 \leq x < 10^{50}$ tanh<sup>-1</sup> $x$  $|x| < 1$  $|x| < 10^{50}$  $x^2$  $\sqrt{x}$  $0\leq x<10^{100}$  $x^{-1}$  $\mid x \mid < 10^{100} \; (x \neq 0)$  $n!$  $0 \le n \le 69^*$  $0\leq r\leq n\leq 9999999999^*$  $nPr$  $\frac{n!}{(n-r)!}$  < 10<sup>100</sup>  $0\leq r\leq n\leq 99999999999^*$  $0 \le r \le 69$  $nCr$  $\frac{n!}{(n-r)!}$  < 10<sup>100</sup> ↔DEG, D°M'S  $0^{\circ}00'00.01 \le |x| < 10000^{\circ}$  $\sqrt{x^2 + y^2} < 10^{100}$  $x, y \rightarrow r, \theta$  $0\leq r<10^{100}$ DEG:  $|θ| < 10^{10}$  $r,\,\theta\rightarrow x,\,y$ RAD:  $|\theta| < \frac{\pi}{180} \times 10^{10}$ GRAD:  $|\theta| < \frac{10}{9} \times 10^{10}$ DEG→RAD, GRAD→DEG:  $|x|$  < 10<sup>100</sup>  $\texttt{DRG}\blacktriangleright$ RAD->GRAD:  $|x| < \frac{\pi}{2} \times 10^{98}$  $\frac{(A+Bi)+(C+Di)}{(A+Bi)-(C+Di)}$   $\frac{|A \pm C| < 10^{100}}{|B \pm D|}$  $(A+Bi)\times (C+Di)$  $(AC - BD) < 10^{100}$  $(AD + BC) < 10^{100}$  $\frac{AC + BD}{C^2 + D^2} < 10^{100}$  $\frac{BC - AD}{C^2 + D^2} < 10^{100}$  $(A+Bi) \div (C+Di)$  $\mathbb{C}^2+\mathbb{D}^2\neq 0$ **DEC**  $\rightarrow$ DEC  $\rightarrow$ BIN  $\mathsf{BIN}$  $1000000000 \le x \le 1111111111$  $\rightarrow$ OCT  $0\leq x\leq$  111111111 OCT  $4000000000 \le x \le 77777777777$  $\rightarrow$ HEX AND **HEX OR**  $0 \le x \le 2540BE3FF$ **XOR**  ${\tt XNOR}$  $1000000000 \le x \le 1111111111$ **BIN**  $\cdot$ :  $0 \le x \le 111111111$ <br> $0 \le x \le 1111111111$ <br> $40000000000 \le x \le 77777777777$ **NOT** OCT  $0 \le x \le 37777777777$  $P = 20.111111122$ <br>FDABF41C01  $\le x \le$  FFFFFFFFFFF<br>0  $\le x \le 2540BE3FE$ HEX **BIN** 1000000001 ≤  $x$  ≤ 1111111111  $0 \le x \le 111111111$ **NEG** OCT  $4000000001 \le x \le 77777777777$ 0 ≤ x ≤ 37777777777<br>
: FDABF41C01 ≤ x ≤ FFFFFFFFFFF HEX  $0 \le x \le 2540BE3FF$

,<br>\* (n, r: integer / ganze Zahlen / entier / entero / intero / geheel getal<br>/ inteiros / heltal / kokonaisluku / 整数 / 정수 / จำนวนตื่ม / م ......<br>(整数 / عدد صحيح

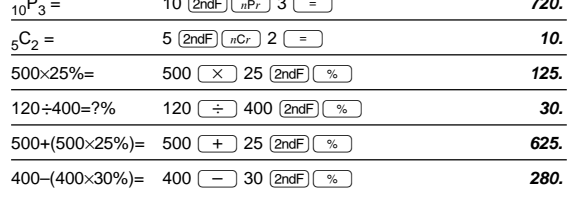

# $(12)$   $\rightarrow$   $\rightarrow$   $\rightarrow$   $\rightarrow$   $\rightarrow$   $\rightarrow$   $\rightarrow$

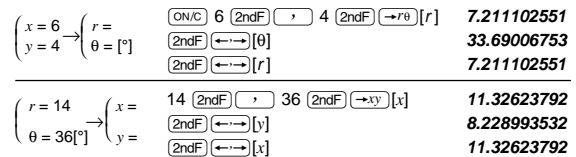

## $(5)$   $\overline{d/dx}$   $\overline{d}x$

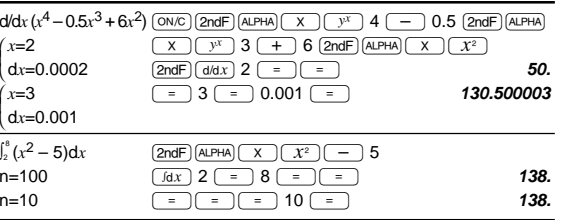

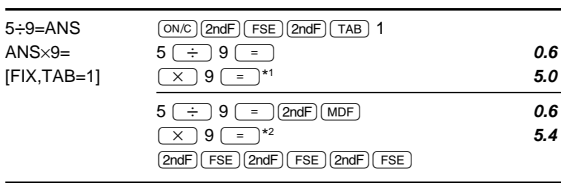

\*1 5.55555555555x10<sup>-1</sup>×9 \*2  $0.6 \times 9$ 

 $(13)$   $(MDF)$ 

 $ANS \times 9 =$ 

## $(6)$  (DRG)

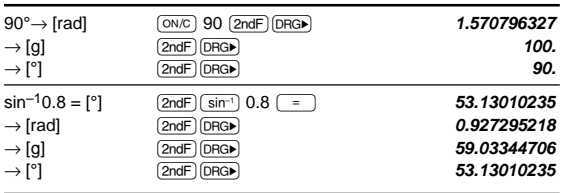

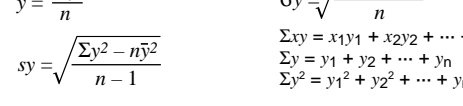

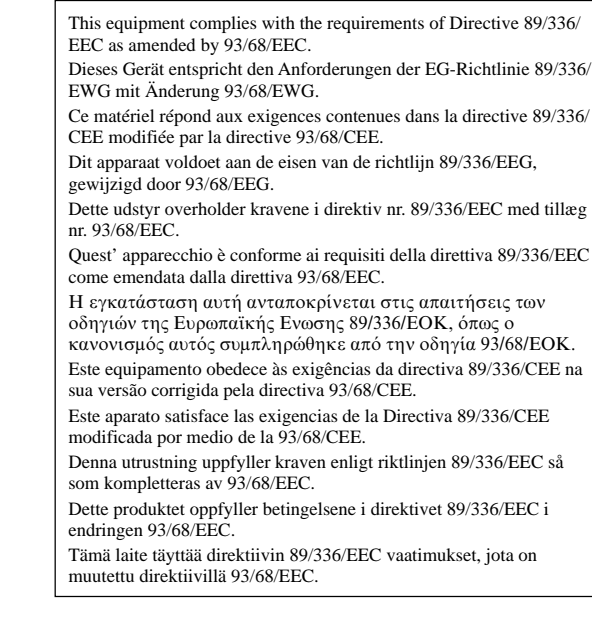